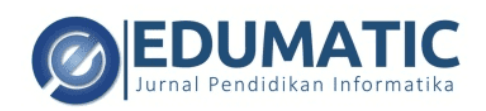

### **Virtual Promotion Brochure of Politeknik Negeri Banjarmasin Based on Mobile Augmented Reality Technology: Implementation and Evaluation of User Experience**

### **Aulia Akhrian Syahidi\*1 , Arifin Noor Asyikin<sup>2</sup> , Rahimatus Sania<sup>3</sup> , Subandi<sup>4</sup>**

<sup>1,2,3,4</sup>Interactive Media, Game, and Mobile Technologies Research Group, Augmented Reality and Virtual Reality Laboratory, Politeknik Negeri Banjarmasin

> email: aakhriansyahidi@poliban.ac.id\*<sup>1</sup>, arifin@poliban.ac.id<sup>2</sup>, rahimatussania.99@gmail.com<sup>3</sup>, subandi@poliban.ac.id<sup>4</sup>

(Received: xx xxx xxxx/ Accepted: xx xxx xxxx / Published Online: xx xxx xxxx)

#### *Abstract*

*Various kinds of technology have been created to support and facilitate all activities in various fields,* one of which is in the field of promotional media. Promotion is very important for a university to offer *or show the facilities and infrastructure contained in the college and show its quality. Politeknik Negeri Banjarmasin (POLIBAN) is a vocational public university located in Banjarmasin City. Along with the spread of the COVID-19 virus, which has had its impact on the continuation of the specialization of prospective new students who wish to continue their higher education to POLIBAN, the decline in the number of enthusiasts has had an unfavorable impact. The purpose of this research is to implement mobile augmented reality technology as a solution for POLIBAN promotion media and evaluate the user experience of the application. The research method used is the Extreme Programming (XP) development method. The results of the research carried out are based on the results of the implementation stated that functionally all the features of ered by the application can function properly and the evaluation results of the user experience as a non-functional assessment of 50 respondents with an average value of 2.87 with an excellent predicate.*

*Keywords:* augmented reality, campus promotion media, extreme programming, user experience

#### **INTRODUCTION**

Brochures are certainly not something that is foreign to us and can be found on many occasions in everyday life. Brochures generally have the function of providing information on products or services offered to potential customers. The brochures that are most often found are usually brochures regarding the promotion of places to eat, course places, tourist attractions, schools, colleges, and so on. Brochures are needed to be a means of promotion. According to Suryadi (2011) states that promotion is very important for an agency to offer or show facilities and infrastructure.

Politeknik Negeri Banjarmasin (POLIBAN) is a vocational college that has launched many promotional methods to attract prospective students, including promotion using brochures. But this facility is still too monotonous to be carried out by the committee for new student admissions. In this case, following the research results that have been obtained from the POLIBAN admissions committee, it is stated that there has been a decrease in interest in student registration at POLIBAN since the last two years and added cases of the COVID-19 virus which are still increasing.

Based on these things, a good idea was born to recommend the latest technology to be able to provide solutions in solving the problems at hand. The latest technology that is very trendy is Augmented Reality (AR) technology which can be applied using a mobile application, so that brochures can display information in the form of modeling of buildings in POLIBAN in 3-dimensional (3D) form along with other supporting information as a means of introducing the campus, Besides that, it is hoped that it can attract greater interest for prospective new students.

AR systems have the characteristics of combining real and virtual environments, running in real-time, and integrating 3D models (Azuma, 1997). AR technology is an alternative method that provides an overlay of virtual objects into a real environment (Kato & Billinghurst, 1999). Meanwhile, according to Syahidi, Tolle, Supianto, & Arai (2018), AR is a merger between the digital world and the real world in real-time, AR technology uses the real-world environment at that time then adds new information with the help of computers, webcams, androids, and special glasses such as Google Glass. AR is a combination of digital objects in 2D and 3D with the real world. According to Subandi, Syahidi, Joniriadi, & Mohamed (2020), the term Mobile Augmented Reality refers to an AR application that can be installed and only focuses on the mobile device/smartphone when the AR is used.

Several studies have recommended AR technology as a promotional medium and can have a good effect on the specialization of prospective new students in a university, namely research from Hermawan & Hariadi (2015) builds an AR-based campus brochure application as a promotional and information medium, the results obtained from the study show that users can see the AR brochure in detail and the environment on the brochure will also feel more alive with supporting animations such as buildings, trees, and so forth.

Research by Nadira, Sujaini, & Pratiwi (2016) which states that using brochures alone has limitations so that AR is needed. as a medium for visualizing and enriching information in the Informatics Engineering Study Program at the University of Tanjungpura, the results of the study stated that it could help prospective new students to get information that had not been found in the brochure.

Furthermore, research from Rachmanto & Noval (2018) which developed the AR-based Nurtanio University brochure as a means for promotional media and is expected to add a variety of attractive and interactive promotional media, the results of the study state that with the AR technology implemented in promotional brochures is a new way and can attract new prospective students and be able to introduce universities.

## **METHOD**

The software development method used in application development in this study is the type of Extreme Programming (XP). According to Pressman (2010) states that XP is one of the existing models in Agile Software Development. XP uses an object-oriented approach and is suitable for mobile-based applications. The XP development paradigm includes a set of rules and practices that occur in the context of a four-activity framework: planning, design, coding, and testing.

In the research of Syahidi, Subandi, & Mohamed (2020), it is stated that the character of the XP development method is that it is agile and sensitive to all changes of user needs. In practice, at the final stage, there will be a sub-stage in the form of software increments, where all changes that occur can be handled and present certain feature additions if there are deficiencies in the software. XP also has the nature of accelerating the release of the software, although there are still errors and will be fixed at the sub-stage of the software increment.

The tracking method used in this study is Marker-Based Tracking. According to Syahidi, Tolle, Supianto, & Arai (2019) Marker-based Tracking is a special marker that is formed like a barcode or black frame, QR code, and printed markers. With the condition as long as it still has a pattern that allows it to be read by a computer, either via a webcam or a camera connected to the computer. Although there are no standard rules about this marker pattern. However, QR codes are the most commonly used markers because they are easy to recognize and do not require much effort to read them. The working concept of Marker-based Tracking is that when using a camera and pointing it at a visual marker such as a QR or 2D object that has been set in the database, it will produce output according to what has been programmed (generating 3D objects and their accessories).

The functional testing method in this study uses the Black-Box Testing method. According to Syahidi, Tolle, Supianto, & Hirashima (2019), the meaning of functional is the need for which processes or services must be provided by the application, including how the application must react and take action on certain inputs and how the application behaves. in certain situations. This functional requirement is highly dependent on the type of software, the user, and the type of application in which the software is used. Functional requirements can be searched from the question: What should the application do?. Because in essence, the functional requirements must be able to describe the services that can be provided by the application to end users in detail.

The Black-Box Testing method is based on what functions or behaviors the software must perform (Ostrand, 2002). According to research by Syahidi, Supianto, & Tolle (2019), Black-Box Testing aims to find out what functions the software can perform and to meet user needs and errors that occur in software features. Furthermore, it can define the suitability of the operation of the features of the software. The assessment technique for Black-Box Testing adopts Nidhra & Dondeti (2012) and Murnane & Reed (2001) which makes a specification table of the requirements of the software features that are built.

The non-functional testing method in this study uses the User Experience (UX) method. According to Syahidi, Tolle, Supianto, & Hirashima (2019), the meaning of non-functional refers to the need that focuses on the behavioral properties of the application and determines how the system in the application should run as it should. Non-functional requirements place limitations on the application being developed, the development process, and determine the external constraints that the application must meet.

The UX method is used to assess user experience when interacting with software (website, desktop, or mobile-based) (Syahidi, Subandi, & Mohamed, 2020). The purpose of UX is to provide an element of interest and pleasure when using software (Santoso, Schrepp, Isal, Utomo, & Priyogi, 2016). To test UX on the Mobile Augmented Reality application, use the User Experience Questionnaire (UEQ) which adopts the research of Santoso, Schrepp, Isal, Utomo, & Priyogi (2016). UEQ is an easy and efficient tool or questionnaire to measure UX. UEQ can make it easier to measure UX in a software design. UEQ contains six rating scales, namely: 1). Attractiveness = Does the user like or dislike the software ?; 2). Perspicuity = Is it easy to get to know the software? Is it easy to learn how to use the software ?; 3). Efficiency  $=$  Can users complete their tasks without simple effort ?; 4). Dependability  $=$  Does the user feel in control of the interaction ?; 5). Stimulation = Is it interesting and motivating to use the software  $?$ ; 6). Novelty = Is the software innovative and creative? Does the software capture user interest ?. UEQ has 26 question components and seven answer choices using a positive and negative Likert scale.

#### **RESULT AND DISCUSSIONS Result**

**1. Planning Stages**

The planning stage will usually begin by describing what system activities are required by business needs, user needs, and system requirements. The things that will be done at this stage are as follows:

- a. Observation: the first stage will contain direct observation of POLIBAN, both in terms of buildings and rooms that will be used as objects and information. Consultations with admissions of new students were also carried out to coordinate the visualization of brochures and information content.
- b. Study of literature: researchers conduct searches of similar studies, theoretical basis, application development mechanisms, and so on from various scientific sources.
- c. Requirements analysis: there are two needs to be analyzed, namely user needs and software requirements. Belonging to user needs, users can view the information in the form of 3D objects from Politeknik Negeri Banjarmasin along with the rooms in it and other information in the form of audio and text. Users can rotate or view objects and adjust the scale, users can access the AR start menu, users can access the about us menu, users can access the menu on how to use the application, and users can exit the application in full. Meanwhile, the software needs are Corel Draw X7, Photoshop CS6, Blender, Unity 3D, Vuforia, Android System Development Kit (SDK), and Java Development Kit (JDK).

#### **2. Design Stages**

This stage consists of designing the system and the user interface of the application. In Figure 1 is a use case diagram design.

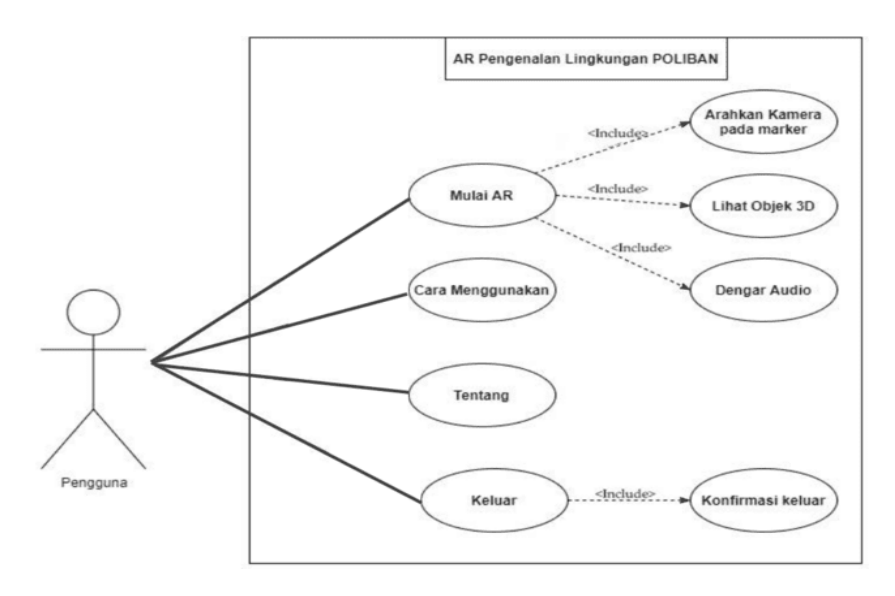

Figure 1. Use Case Diagram

Use case diagrams to describe a group of use cases and actors accompanied by relationships between them. This use case diagram describes and explains the behavior desired by the user as an actor. In this application the user can perform behaviors, namely selecting menus such as Start AR, How to Use, About, and Exit (See Figure 1). Furthermore, there is the Use Case Realization which is presented in Table 1.

Table 1. Use Case Realization

| <b>Use Case Realization</b><br><b>Description</b> |
|---------------------------------------------------|
|---------------------------------------------------|

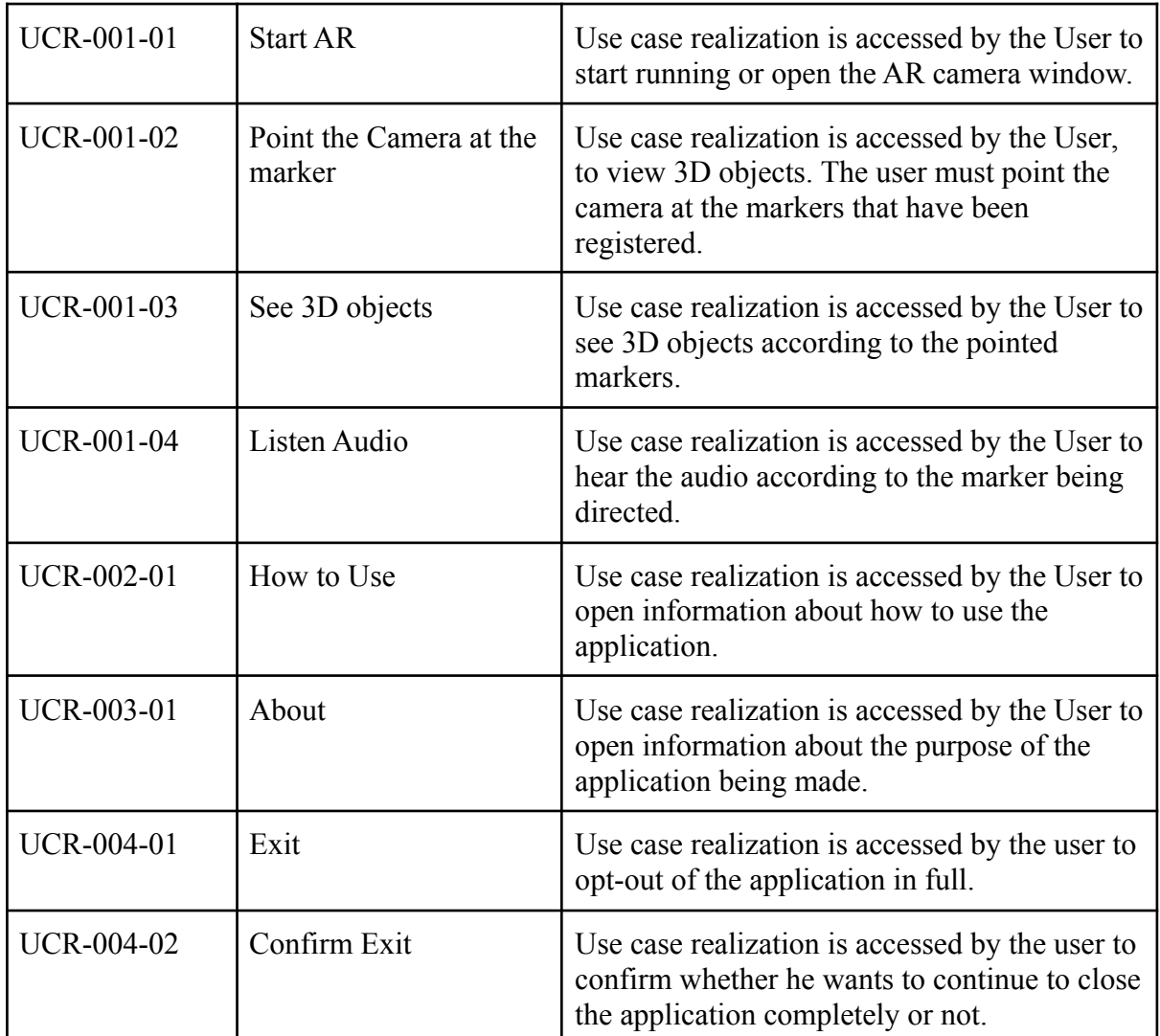

The design of an activity diagram is used to explain the sequence of activities in a process and to be able to model the workflow of the system properly. The activity diagram can be seen in Figure 2.

Virtual Promotion Brochure of Politeknik Negeri Banjarmasin Based on Mobile Augmented Reality Technology: Implementation and Evaluation of User Experience

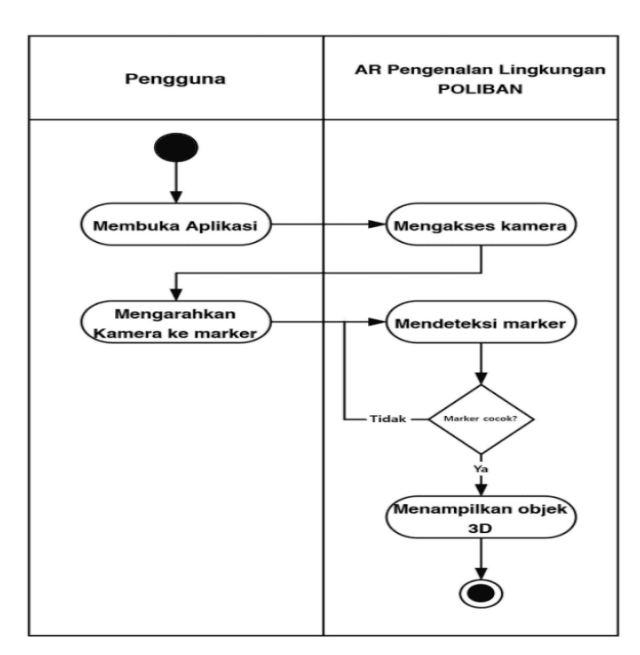

Figure 2. Activity Diagram

The next design is to design a user interface based on research on user needs, by adapting the A/B Testing method from the research of Syahidi, Tolle, Supianto, & Hirashima (2019). The A/B Testing method is used to determine and choose what kind of user interface design is recommended by prospective end users. The result of selecting the user interface design using A/B Testing is design B with a percentage of 90% of respondents (potential end users) recommending it on the grounds that in general the design is quite simple and will be able to provide appropriate interaction and visualization. The results of design A from the user interface design which is presented in the form of a wireframe can be seen in Figure 3.

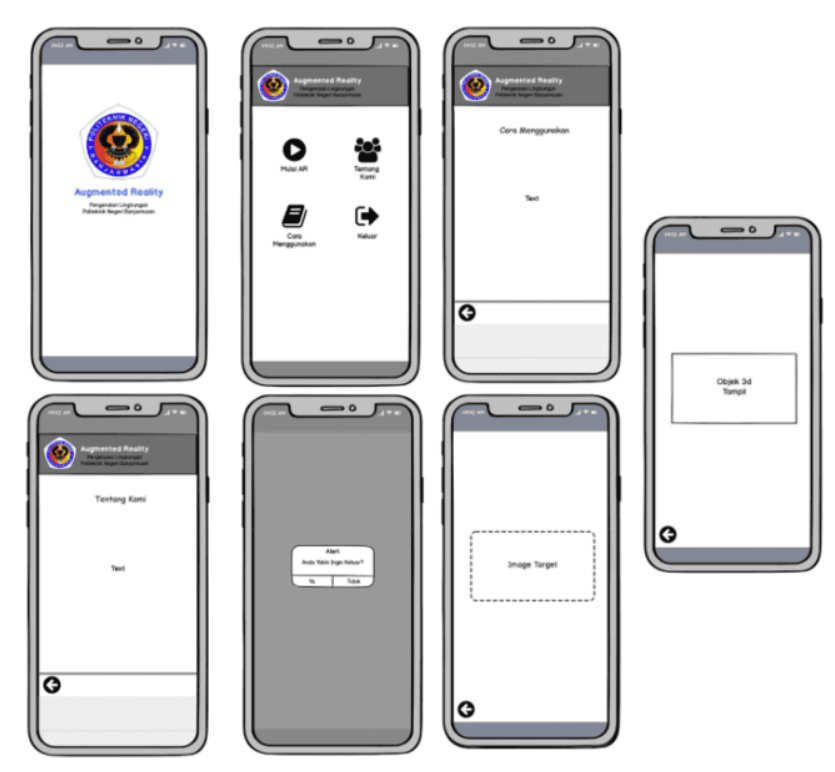

Figure 3. User Interface Design

The marker design is needed to later be used as a means of generating 3D objects from the AR application. The marker design is in the form of a brochure that has been designed by the committee for new admissions, the marker design can be seen in Figure 4.

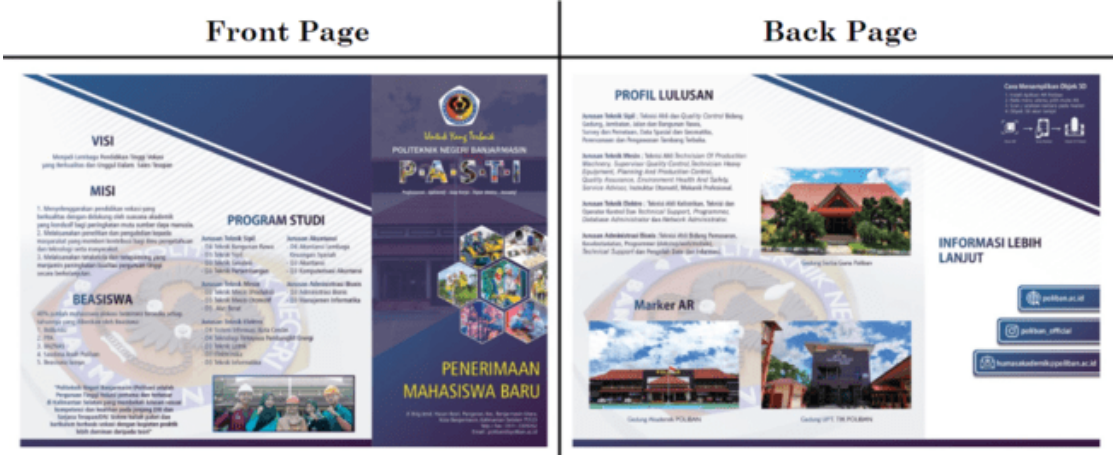

Figure 4. Marker Design

## **3. Coding Stages**

In order for the application to run, the design that was made earlier will be designed in a programming language with a coding process. This stage is an implementation of designing a system model that has been made into program code that produces a prototype of the software (See Figure 5). The application that will be used at this stage is Unity 3D, which will organize and combine all designs in Unity 3D, enter markers that have been registered in the Vuforia database so that the markers can be read by a machine, and generate the expected 3D object if it is detected successfully based on the target pattern.

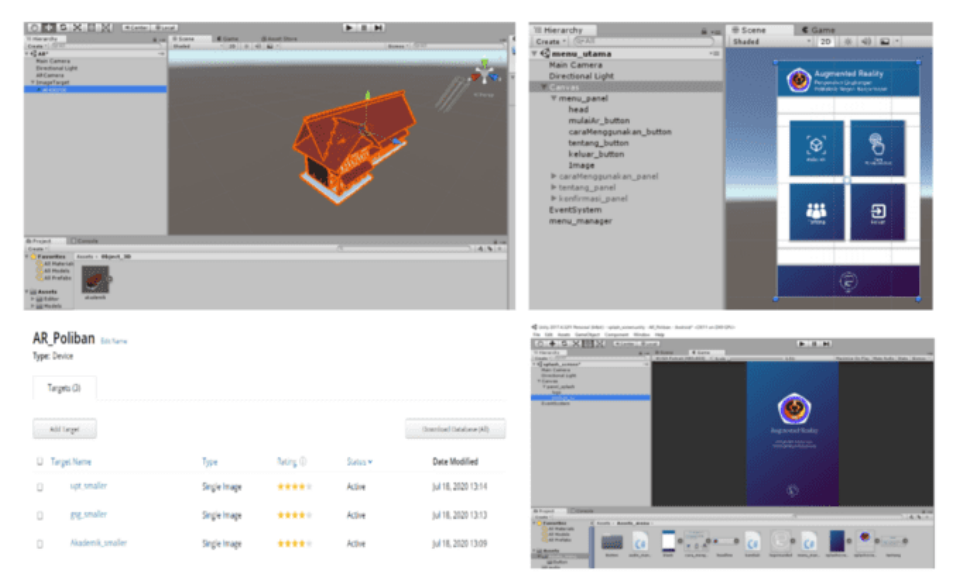

Figure 5. Coding Stages

The results of coding by producing an application with a suitable user interface, implementing the application can be seen in Figure 6.

Virtual Promotion Brochure of Politeknik Negeri Banjarmasin Based on Mobile Augmented Reality Technology: Implementation and Evaluation of User Experience

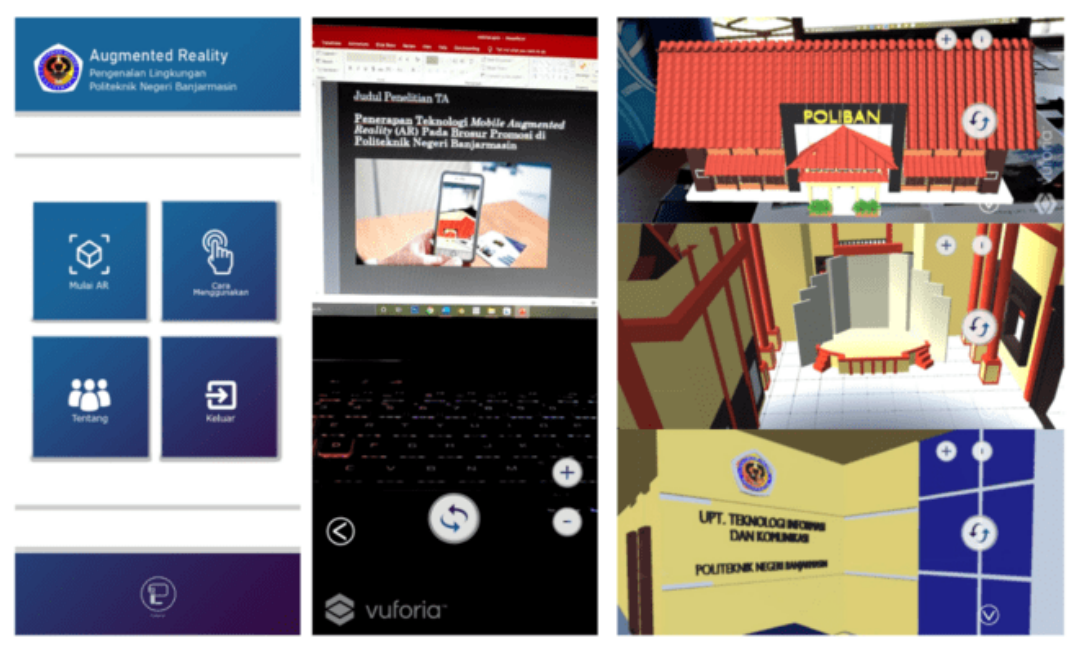

Figure 6. System Implementation

### **4. Testing Stages**

This stage is a testing phase for applications that have been built, at this stage it is determined by the system user and focuses on the features and functionality of the entire system then reviewed by the system user in case of errors or other functions that do not work as they should.

Testing is usually carried out by several examiners to be asked for their comments, criticisms, and suggestions. After the test results come out, a re-evaluation will be carried out if there are deficiencies in the application and require repair. Then it will be entered into the software increment sub-stage.

The results of functional testing using the Black-Box Testing method are presented in Table 2.

| ID      | <b>Features</b>        | <b>Expected Results</b>                                                                                                    | <b>Test Results</b> |
|---------|------------------------|----------------------------------------------------------------------------------------------------|---------------------|
| ARPol-1 | Application Icon       | Before entering the application, the user<br>can see the application icon/logo.                                                                    | Successed           |
| ARPol-2 | Splash Screen          | Before entering the main menu, the user<br>will see a splash screen for 5 seconds<br>equipped with SFX.                                            | Successed           |
| ARPol-3 | Main Menu              | Users can access the main menu.                                                                                                    | Successed           |
| ARPol-4 | Camera AR Page         | Users can access marker detection on the<br>brochure and see 3D objects that are<br>generated according to the pattern<br>detection on the marker. | Successed           |
| ARPol-5 | <b>AR Start Button</b> | Users can access the AR Start button and                                                                                                    | Successed           |

Table 2. Black-Box Testing Results

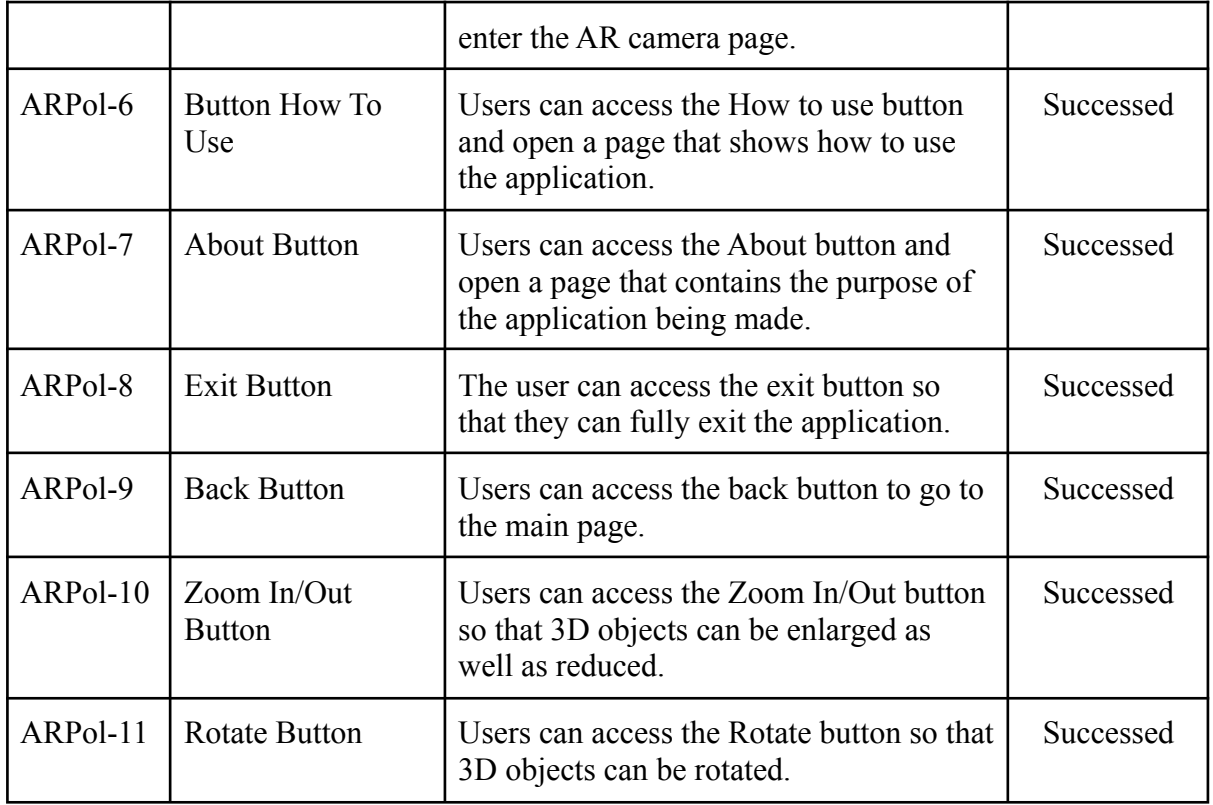

The results of non-functional testing using UEQ are presented in Table 3. As many as 50 respondents, namely prospective new students, were included to assess the user experience of the application.

## Table 3. UEQ Results

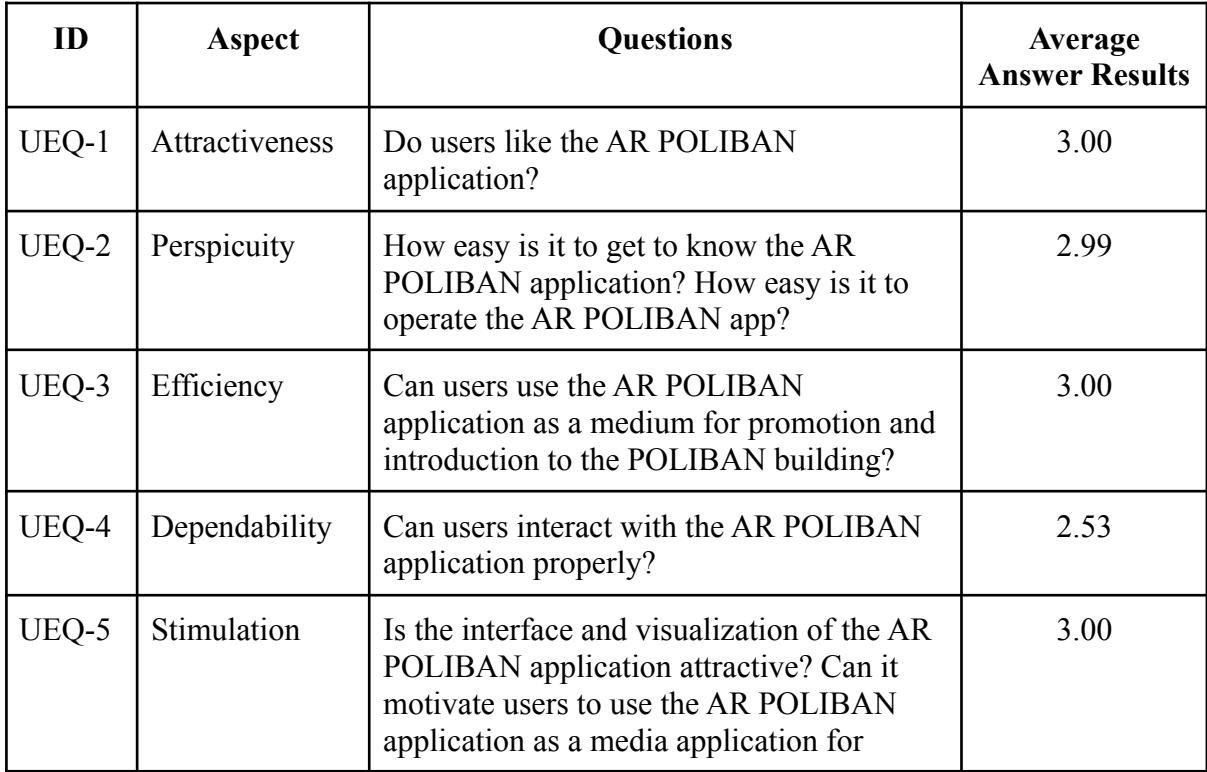

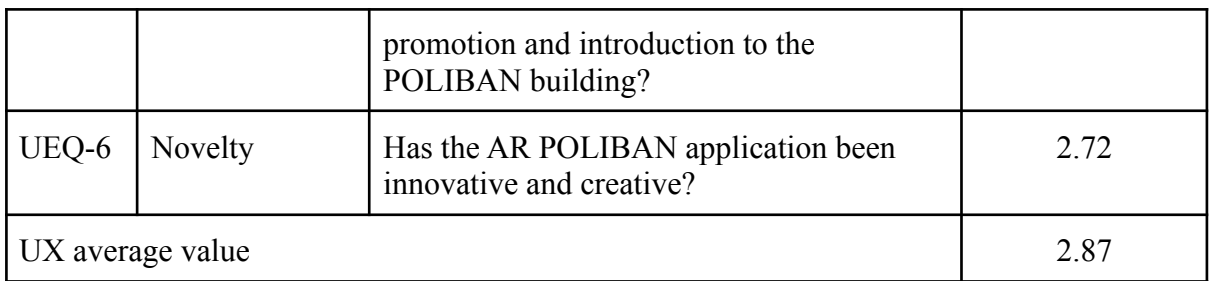

The benchmark graph of the assessment using UEQ can be seen in Figure 7.

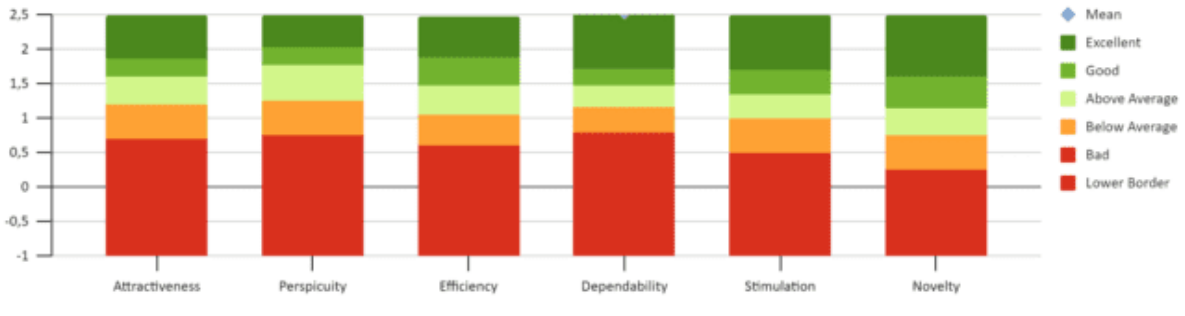

Figure 7. Benchmark Graph of UEQ Results

# **5. Software Increment**

Based on the results of the Black-Box Testing, there were no features that did not run successfully. However, there were several suggestions for improvements/additions for future applications, namely more detailing the rooms in each building, adding information from POLIBAN leaders (including department heads, study program heads, laboratory heads, and unit heads), and developing them into virtual applications. Reality (VR) with the use of additional hardware.

## **Discussions**

Based on the results of the Black-Box Testing that have been presented in Table 2, it can be concluded that all the features of the application can function as expected. This test has been carried out by involving 10 testers and paying attention to each specification of the requirements of the application features.

The results of the UEQ test are that the highest score is in the aspects of Attractiveness, Efficiency, and Stimulation with a value of 3.00 with the predicate excellent. Then the lowest score is in the Dependability aspect with a score of 2.53 with the predicate excellent, which means that this aspect needs to be improved in terms of application interaction with users. The overall average value of the user experience test with UEQ is 2.87 with the predicate excellent and it can be ascertained that the elements of the user experience aspects have been fulfilled very well by the AR POLIBAN application. Users also feel happy and enjoy the application and has an impact on the interest of prospective students to choose and continue their studies at POLIBAN. However, there needs to be an increase in the detail of the information presented by the application.

## **CONCLUSIONS**

The application of Mobile Augmented Reality in the POLIBAN promotional brochure can realize the virtual world into the real world, can display 2D image objects into 3D objects accompanied by other supporting information in the form of audio and additional text, which is by the results of functional testing and can be accessed via mobile applications. With Mobile Augmented Reality media, information that has not been included in the brochure can be displayed virtually without additional brochures. Based on functional testing with an evaluation of the user experience, the resulting average value is 2.87 with an excellent predicate and it can be stated that the application made has met the very good aspects of the user experience. Furthermore, the presence of Mobile Augmented Reality-based brochures can have an impact on saving raw materials in making more brochures and costs can also be done and can attract new POLIBAN student candidates. Further research can be recommended in the form of detailing the rooms in each building, information from POLIBAN leaders, increasing interaction, and further developing the Virtual Reality (VR) application.

#### **REFERENCES**

- Azuma, R. T. (1997). A Survey of Augmented Reality. *In Presence: Teleoperators and Virtual Environments 6*, 4 (August 1997), 355-385.
- Hermawan, L. & Hariadi, M. (2015). Pemanfaatan Augmented Reality sebagai Media Informasi Kampus menggunakan Brosur. *Seminar Nasional Teknologi Informasi dan Komunikasi (SENTIKA)*, 81-88. Yogyakarta, Indonesia.
- Kato, H. & Billinghurst, M. (1999). Marker Tracking and HMD Calibration for a Video-Based Augmented Reality Conferencing System. *The 2nd IEEE and ACM International Workshop on Augmented Reality (IWAR)*, 1-10. IEEE.
- Murnane, T. & Reed, K. (2001). On the Effectiveness of Mutation Analysis as a Black Box Testing Technique. *Australian Software Engineering Conference (ASWEC)*, 12–20. IEEE.
- Nadira, Z., Sujaini, H., Pratiwi, H. S. (2016). Implementasi Augmented Reality pada Brosur Teknik Informatika Universitas Tanjungpura menggunakan Metode Marker. *Jurnal Sistem dan Teknologi Informasi (JUSTIN)*, 1(1), 1-6.
- Nidhra, S. & Dondeti, J. (2012). Black Box and White Box Testing Techniques A Literature Review. *International Journal of Embedded Systems and Applications (IJESA)*, 2(6), 29–50.
- Ostrand, T. (2002). *Black-Box Testing – in Book Encyclopedia of Software Engineering*. United States: Wiley.
- Rachmanto, A. D. & Noval, M. S. (2018). Implementasi Augmented Reality sebagai Media Pengenalan Promosi Universitas Nurtanio Bandung menggunakan Unity 3D. *Jurnal Teknologi Informasi dan Komunikasi*, 9(1), 29-37.
- Santoso, H. B., Schrepp, M., Isal, R. Y. K., Utomo, Y., & Priyogi, B. (2016). Measuring User Experience of the Student-Centered e-Learning Environment. *Journal of Educators Online-JEO*, 13(1), 142–166.
- Subandi, Syahidi, A. A., Joniriadi, & Mohamed, A. (2020) Mobile Augmented Reality Application with Multi-Interaction for Learning Solutions on the Topic of Computer Network Devices (Effectiveness, Interface, and Experience Design). *The 3rd International Conference on Vocational Education and Electrical Engineering (ICVEE)*, 1-6, Surabaya, Indonesia: IEEE.
- Suryadi, D. (2011). *Promosi Efektif*. Jakarta: PT Suka Buku.
- Syahidi, A. A., Subandi, Mohamed, A. (2020). AUTOC-AR: A Car Design and Specification as a Work Safety Guide Based on Augmented Reality Technology. *Journal of Technological and Vocational Education*, 26(1), 1-8.
- Syahidi, A. A., Supianto, A. A., & Tolle, H. (2019). Design and Implementation of Bekantan Educational Game (BEG) as a Banjar Language Learning Media. *International Journal of Interactive Mobile Technologies (iJIM)*, 13(03), 108-124.
- Syahidi, A. A., Tolle, H., Supianto, A. A., & Arai, K. (2018). BandoAR: Real-Time Text Based Detection System Using Augmented Reality for Media Translator Banjar Language to Indonesian with Smartphone. *The 5th IEEE International Conference on Engineering Technologies and Applied Sciences (ICETAS)*, 1-6. Bangkok, Thailand: IEEE.
- Syahidi, A. A., Tolle, H., Supianto, A. A., & Arai, K. (2019). AR-Child: Analysis, Evaluation, and Effect of Using Augmented Reality as a Learning Media for Preschool Children. *The 5th IEEE International Conference on Computing, Engineering, and Design (ICCED)*, 1-6. Jurong, Singapore: IEEE.
- Syahidi, A. A., Tolle, H., Supianto, A. A., & Hirashima, T. (2019). Educational Media Design for Learning Basic Programming in Branching Control Structure Material Using Problem-Posing Learning Model. *Kinetik: Game Technology, Information System, Computer Network, Computing, Electronics, and Control*, 4(4), 325-336.
- Syahidi, A. A., Tolle, H., Supianto, A. A., & Hirashima, T. (2019). TOLSYASUPI-EduMed: Development of Educational Media Using the Problem-Posing Learning Model for Basic Programming Subjects. *Journal of Information Technology and Computer Science*, 4(2), 137-155.